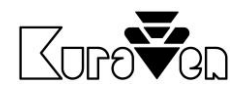

# ŘÍDICÍ JEDNOTKA KVS2.2Wi-Fi

S DVÍŘKY

NÁVOD PRO OBSLUHU

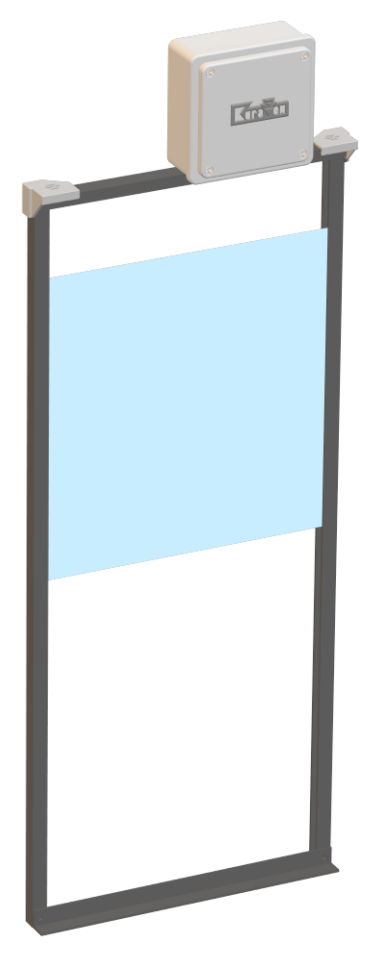

Řídicí jednotka s dvířky pro slepice

## Hlavní parametry řídicí jednotky

Napájení: 5VDC Max. hmotnost zdvihu: 0,5kg<br>Specifikace Wi-Fi: 802.1

Rozměry a krytí: 110 x 110 x 60 mm, IP44 a adaptér IP40 802.11 b/g/n (2,4GHz)

## POUŽITÍ

**Řídicí jednotka Slunce** ovládá dvířka, která se automaticky otevřou při východu slunce a zavřou při západu slunce.

K řídicím jednotkám doporučujeme použít dvířka značky KuraVen.

Dvířka se otvírají tahem provázku, který je namotáván na hřídel motoru v řídicí jednotce. Uvolňováním provázku z hřídele motoru se za pomocí gravitační síly dvířka zavírají. Dvířka se musí volně pohybovat z polohy otevřeno a zavřeno. Doporučená hmotnost dvířek je 0,3kg.

## MONTÁŽ

Před samotnou montáží vybalte řídicí jednotku a dvířka a vizuálně zkontrolujte stav zařízení. Připravte si potřebné nářadí a postupujte podle návodu níže:

## **Řídicí jednotka s NAŠIMI dvířky**

- 1. Sestavte dvířka podle obrazového návodu,
- 2. Řídicí jednotku připevněte na sestavená dvířka,
- 3. Dvířka s řídicí jednotkou připevněte na kurník, a odejměte ochranou folii z plexiskla,
- 4. Řídicí jednotku připojte k napájení s dodaným adaptérem, který musí být chráněn proti dešti,
- 5. Řídicí jednotku nastavte viz. níže,
- 6. Pravidelně kontrolujte bezproblémový chod zařízení.

## **Řídicí jednotka s VLASTNÍMI dvířky**

- 1. Řídicí jednotku připevněte na stěnu nad vašimi dvířky ve vzdálenosti cca 60cm od prahu dvířek.
- 2. Rychlosponu s provázkem připojte k dvířkám váhy 0,3 0,4kg,
- 3. Řídicí jednotku připojte k napájení s dodaným adaptérem, který musí být chráněn proti dešti,
- 4. Řídicí jednotku nastavte viz. níže,
- 5. Pravidelně kontrolujte bezproblémový chod zařízení.

## NASTAVENÍ ŘÍDICÍ JEDNOTKY SLUNCE

Řídicí jednotka potřebuje pro svou správnou funkčnost zavěšená dvířka! Po prvním připojení řídicí jednotky k napájení zazní 1+3x pípnutí. Jednotka standardně vyhodnocuje stav osvětlení 10 minut a poté dojde po 10 minutách (dle nastavení) k otevření nebo zavření. Pokud dojde ihned k zavření, jednotka nebude fungovat - snižte váhu dvířek. Pokud jednotka vyhodnotí po 10 minutách, že zapadá slunce, zní pípání co 10 sekund. V tuto chvíli je možné nadzvednutím dvířek ukončit oddálení zavření a dvířka se ihned zavřou.

### **NASTAVENÍ ZPOŽDĚNÍ**

Při končícím západu slunce řídicí jednotka oznamuje přerušovaným pípáním (1s pípá 10s nepípá) uživateli možnost nastavit délku zpoždění zavření. Pokud jsou již všechny slepice v kurníku, uživatel nadzvedne dvířka a ty se posléze zavřou. Jednotka uloží dobu zpoždění. Pokud uživatel nevyslyší výzvu, jednotka uloží maximální dobu zpoždění (1 hodinu) a dvířka se po této době automaticky zavřou. Při dalším zavření již není možné přenastavit dobu zpoždění a uživatel musí jednotku dovést do továrního nastavení.

### **TOVÁRNÍ NASTAVENÍ**

Vymazání uloženého zpoždění při zavírání dvířek a akustická signalizace poruchy snímače se provede připojením napájení a zaznění pípnutí a okamžitého opětovného vytáhnutí konektoru napájení. Úspěšné provedení je potvrzeno akustickou signalizací.

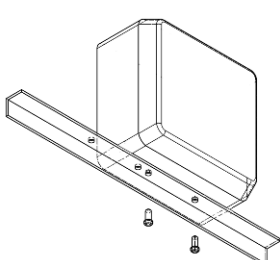

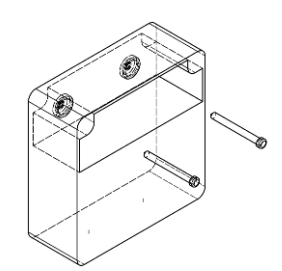

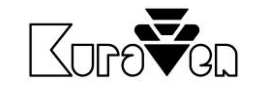

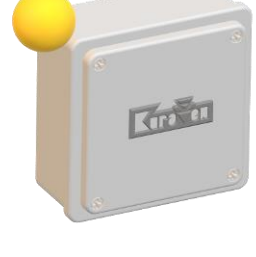

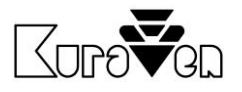

#### **SIGNALIZACE**

Popis stavů řídicí jednotky pomocí akustické signalizace:

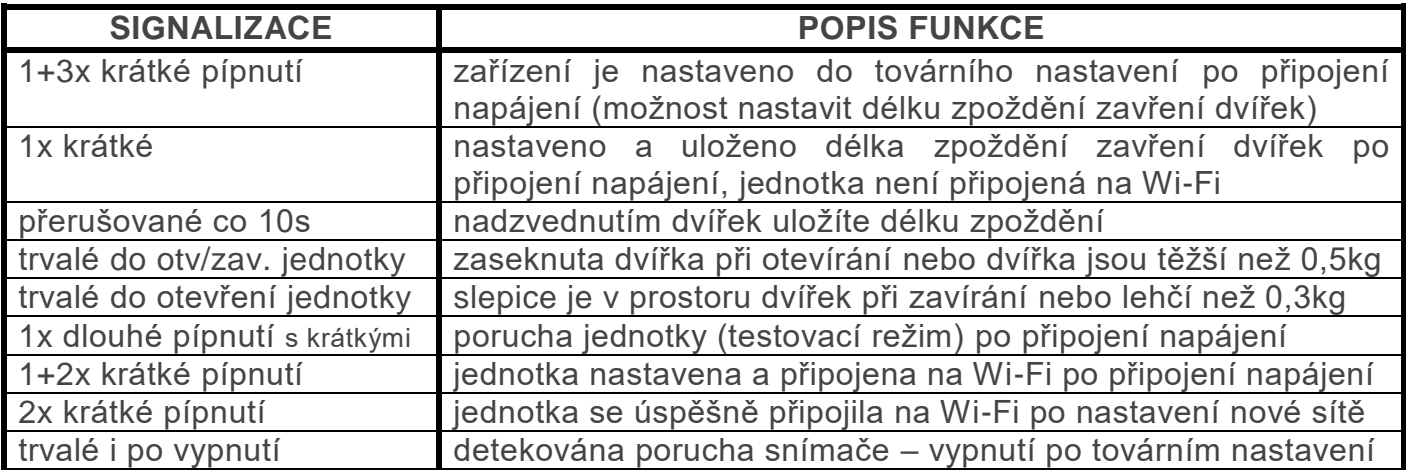

Akustická signalizace se vypne, pokud je detekováno úspěšné automatické zavření nebo otevření dvířek.

#### **MANUÁLNÍ ZAVŘENÍ A OTEVŘENÍ DVÍŘEK**

Dvířka je možné zavřít stáhnutím dolů nebo otevřít nadzvednutím. Tato funkce je blokována v době, kdy mají být dvířka v automatickém režimu zavřená.

#### **MONTÁŽ SNÍMAČE DO EXTERIÉRU**

Pokud potřebujeme instalovat dvířka do kurníku, musí být světelný snímač připevněn na venkovní stěnu kurníku. Pokud bude světelný snímač situován na jižní straně kurníku, použijte nad nim střížku, proti přímému záření měsíce.

Do stěny kurníku navrtejte díru o průměru 10mm nebo použijte pro uchycení externího snímače výlez slepic.

Odpojte řídicí jednotku od napájení, odejměte víko a postupujte podle návodu níže:

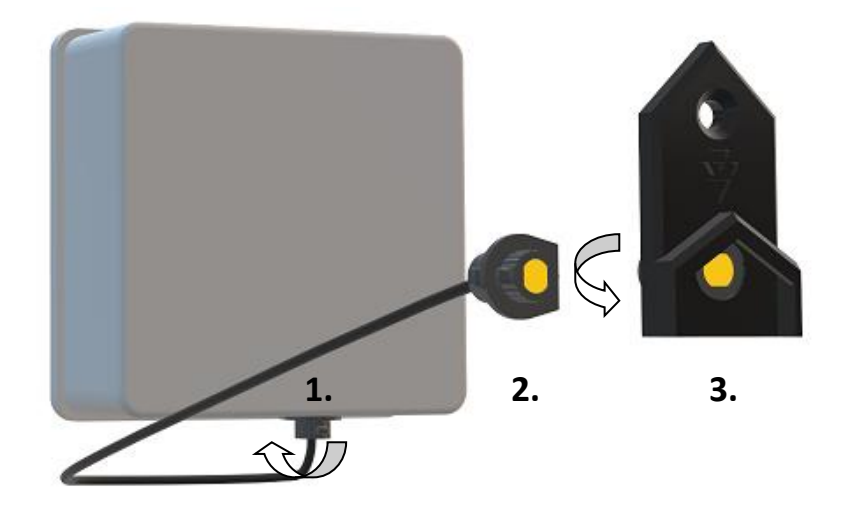

- 1. Odjistěte světelný snímač z pouzdra uchopením pevné části snímače a otočte doleva o 90° tak, aby rovná hrana snímače byla rovnoběžná a směřovala k nejbližší hraně skříně řídicí jednotky.
- 2. Jemným pohybem ve směru ven odjištěný snímač vyjměte otvorem ven z řídicí jednotky.
- 3. Zasuňte snímač do pouzdra držáku a zajistěte otočením vpravo o 90°. Pouzdro se snímačem zajistěte šroubem.

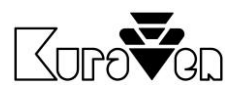

## NASTAVENÍ A OVLÁDÁNÍ PŘES Wi-Fi 2,4 GHz

Řídicí jednotku můžete ovládat a dodatečně nastavit bezdrátově.

#### **PŘIPOJENÍ K ŘÍDICÍ JEDNOTCE**

- 1. Připojte jednotku k napájení.
- 2. Na vašem telefonu nebo počítači aktivujte Wi-Fi a zvolte vyhledávání nové dostupné sítě. Vypněte mobilní data.
- 3. Připojte se na dostupnou síť s označením **KVSS-Nastavit**  a zadejte heslo **12341234**. Pokud je jednotka již připojena do vaši Wi-Fi sítě, síť **KVSS-Nastavit** nebude dostupná.
- 4. V internetovém prohlížeči zadejte **[http://192.168.4.1](http://192.168.4.1/)**

#### **PŘIPOJENÍ JEDNOTKY DO Wi-Fi SÍTĚ**

- 1. Na vašem telefonu nebo počítači aktivujte Wi-Fi, zvolte vyhledávání nové dostupné sítě a vypněte mobilní data.
- 2. Připojte jednotku k napájení.
- 3. Připojte se na dostupnou síť s označením **KVSS-Pripojit**. Pokud nedojde k připojení, jednotka do 1 minuty nastaví novou sít **KVSS-Nastavit** viz výše.
- 4. V internetovém prohlížeči zadejte **[http://192.168.4.1](http://192.168.4.1/)**
- 5. Vyberte vlastní síť Wi-Fi a zadejte heslo a stiskněte *ULOŽIT*.
- 6. Se zařízením s OS Win, Android12+ a IOS se připojte na stejnou síť a zadejte do prohlížeč **[http://KVSS.](http://kvss/)local**. Pokud chcete jednotku ovládat přes zařízení s OS Android 11 a níže, zadejte IP adresu, která je zobrazena v okně STAV DVÍŘEK na zařízení s OS viz výše.

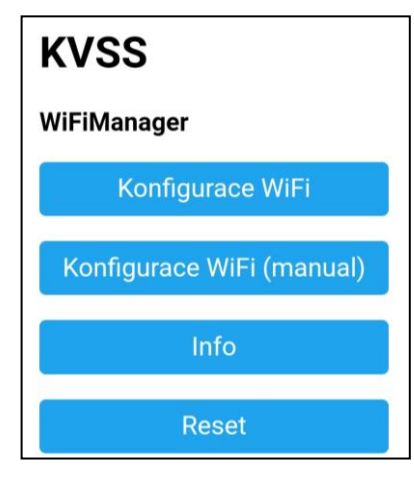

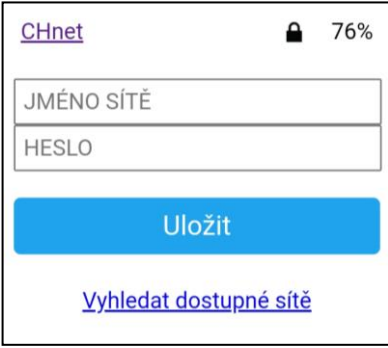

#### **OVLÁDÁNÍ DVÍŘEK**

Ovládání je situováno do prvního okna, kde můžete sledovat stav dvířek a tlačítkem *OTEVŘÍT/ZAVŘÍT* je manuálně ovládat. Manuální ovládání dvířek doporučujeme pouze při vizuálním kontaktu s jednotkou. Nedoporučujeme trvalé sledování stavu dvířek z důvodu možného blokování automatického režimu.

#### **DODATEČNÉ NASTAVENÍ JEDNOTKY**

Chování jednotky můžete měnit přes tlačítko *NASTAVENÍ*. Parametry se automaticky ukládají při změně.

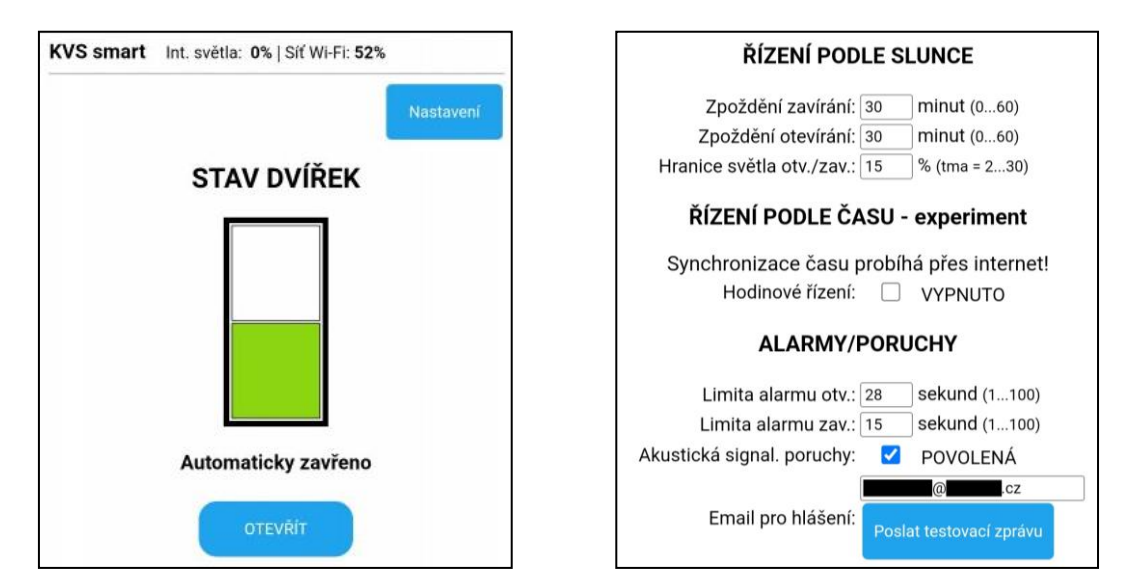